## [Frames on web sites](https://assignbuster.com/frames-on-web-sites-3437/)  [3437](https://assignbuster.com/frames-on-web-sites-3437/)

[Technology,](https://assignbuster.com/essay-subjects/technology/) [Computer](https://assignbuster.com/essay-subjects/technology/computer/)

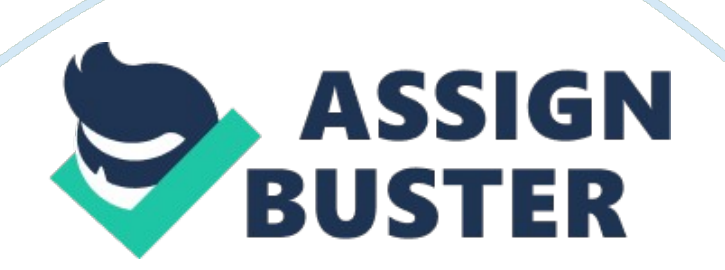

Dividing a web page into frames is quite simple. Frames organize web pages by

dividing them into rows or columns. The basic concept of frames is that each

frame is a regular, complete html document. That means more than on one page is

viewed in one single screen. This allows the viewers to stay one page other than

having to keep on going to new pages. If a person wanted to divide a page into 2

side by side frames, he/she should put one complete html document in the left

frame and another complete html document in the right frame. In order to make

this happen, making an additional html document is needed. This third html

document contains the tags that specify what goes where. That is actually its

only function. The two tags used are the and the tags. A tag is a container tag,

and a tag is not. For those who don't know what that means, a container tag has

an opening and a closing . The tag specifies the html documents and whether the

frame should have a border or a scrollbar for each html document. The tag does

all the dividing. It specifies a few things regarding how to divide them up.

(Note: If using web page providers such as angelfire and geocities, make sure

the page that the frames code is going on is set for advanced html.) The most

popular way frames are organized is by using two columns. One is simply being

used for the menu of the web site, and the other being used as the main page to

view a specific page within the web site. The examples used will include how to

create frames showing the division of the page into two columns and also showing

the division of the page into two rows. First of all, name the three html

documents index. html, the page used for dividing it into frames; side1. html, the

left column of the page used for the menu; and main. html, the page for viewing a

specific page within the web site. Make sure the following html code is used in

the index. html page: \*FRAMESET cols=" 100,\*"\* src=" side1. html"\* . The

\* simply means the space that is left over on the web page. The 100 means that

the first frame is 100 pixels wide. That code should be used to divide a page

into two columns. Be sure to adjust it to the size needed for the web site.

Dividing a page into rows uses the same concept; however, the code is slightly

different. Use the same three html documents: index. html, side1. html, and

main. html. This code should be used in the index. html page: src=" side1. html"\*

. A person can also decide whether he/she wants the frame to have scrollbars or

borders. It should be specified in the tag like this: src=" side1. html"

scrolling=" no" border=" false"\* src=" main. html" scrolling=" yes"

border=" false"\*. That code will make the left column not to have scrollbars

whereas the main column will have scrollbars. It is possible to divide a page

into more than two frames, but they must be specified in the tag, and more html

documents will have to be made. For example, rows=" 65,\*, 65"\* will divide a

page into three rows in which the first and last will be 65 pixels tall, while

the middle will be what is left over. Sometimes when too many frames are used,

it is confusing to the viewer. Using only a few frames will make viewing a web

site easier and more organized. Viewing web pages in frames make visiting it

easier and more enjoyable. Looking at nice layouts will keep the visitors coming

back. After figuring out how to do frames, everyone will realize how easy it

really is.